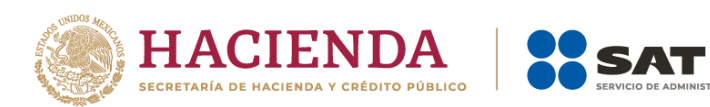

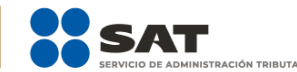

# **Preguntas frecuentes Entes Públicos**

Agosto 2023

## **Preguntas frecuentes**

## **1. ¿Existe una clave para cada uno de los productos y servicios que facture?**

No, en este caso se debe utilizar la clave de producto genérica: 93161700 Administración Tributaria.

# **2. ¿Estoy obligado a emitir factura como organismo público?**

Sí, estás obligado a emitir factura de acuerdo a lo dispuesto por el contenido de los artículos 29 y 29-A del Código Fiscal de la Federación.

# **3. ¿Qué necesito para facturar?**

Como organismo público, necesitas:

- Contar con el Certificado de Sello Digital
- Contar con e.firma
- Validar los RFC de los trabajadores
- Contar con internet
- Determinar el cálculo del ISR

# **4. ¿Cuáles son los requisitos de la factura 4.0?**

Para la emisión de la factura se requieren los datos del emisor (la clave del RFC, nombre o razón social y la clave del régimen fiscal) así como los del receptor (RFC, nombre o razón social, código postal del domicilio fiscal y clave del uso fiscal que se le dará, entre otros),

## **5. ¿Qué opciones tengo para emitir facturas de nómina?**

Tienes las siguientes opciones:

- Mis cuentas: Solo para personas físicas, se requiere Contraseña.
- Aplicación gratuita de generación de factura electrónica del SAT: Puede ser utilizada por personas físicas y morales. Permite el uso de la e.firma (solo personas físicas) o Certificado de Sello Digital (personas físicas y morales).
- Servicios de algún proveedor de certificación de Comprobantes Fiscales Digitales por Internet: Puede ser utilizada por personas físicas y morales. Se requiere Certificado de Sello Digital.

# **6. ¿Qué opciones se tienen si algunos de los trabajadores no se encuentran inscritos ante el SAT?**

Se tienen las siguientes opciones:

Los empleadores tienen la posibilidad de realizar la inscripción de sus trabajadores vía internet conforme a lo que establece la ficha 40/CFF del Anexo 1-A de la Resolución Miscelánea Fiscal para 2023.

- El trabajador puede acudir directamente a las oficinas del SAT para realizar el trámite de inscripción al RFC.

# **7. Si mi trabajador cuenta con más de un régimen fiscal registrado ante el Servicio de Administración Tributaria (SAT), ¿qué régimen debo registrar en el comprobante de nómina?**

El régimen fiscal del trabajador debe corresponder al Régimen de Sueldos y Salarios e Ingresos Asimilados a Salarios (clave "605").

## **8. Para emitir el comprobante de nómina, ¿necesito conocer el código postal del domicilio fiscal del receptor?**

Sí, se debe incorporar el código postal del trabajador al momento de emitirlo, ya que es un requisito obligatorio.

## **9. Para estar en posibilidad de emitir el comprobante de nómina, ¿es obligatorio que el trabajador me proporcione su Constancia de Situación Fiscal para conocer su nombre y código postal?**

No, basta que el trabajador proporcione los datos necesarios para la generación del comprobante de nómina:

- Nombre completo
- Registro Federal de Contribuyentes (RFC)
- Régimen fiscal
- Código postal

También puede presentar el código QR con los datos fiscales que se obtiene en la aplicación Factura SAT Móvil.

# **10. ¿Cómo puedo obtener la información del nombre y código postal de mis trabajadores?**

El SAT pone a disposición de los organismos públicos la opción de la ficha 320/CFF Solicitud de datos en el RFC de asalariados, del Anexo 1-A de la RMF para obtener la información necesaria para la emisión del comprobante de nómina en la versión 4.0 del CFDI, solo debes realizar lo siguiente:

- 1. Ingresa a Mi portal en: [https://portalsat.plataforma.sat.gob.mx/SATAuthenticator/AuthLogin/showLogin.act](https://portalsat.plataforma.sat.gob.mx/SATAuthenticator/AuthLogin/showLogin.action) [ion](https://portalsat.plataforma.sat.gob.mx/SATAuthenticator/AuthLogin/showLogin.action)
- 2. Registra RFC y Contraseña de la dependencia y elige Iniciar sesión.
- 3. Selecciona la opción de Servicios por Internet / Servicio o Solicitudes / Solicitud y aparecerá un formulario.
- 4. Registra en el formulario la solicitud de validación de los datos de tus trabajadores; adjunta un archivo en formato de texto plano con codificación ASCII, el cual debe nombrarse con el RFC de la dependencia, mismo que debe ser comprimido (extensión .ZIP), en el cual envíes el listado de los RFC a validar (sin espacios). Cuando se incluyan RFC con "Ñ" se debe guardar en el formato compatible ANSI.
- 5. Obtendrás respuesta dentro de los 10 días hábiles siguientes a la fecha de recepción del caso SaC a que se refiere el punto anterior.

Considera que, los RFC de los cuales se proporcionará información, únicamente serán de aquellos trabajadores a los que les hubieras emitido CFDI por los conceptos de sueldos y salarios, al menos una vez en los últimos 12 meses.

## **11. ¿Cuántas veces puedo registrar un caso para solicitar información del nombre y código postal de mis trabajadores?**

Esta solicitud puede presentarse más de una vez, siempre y cuando la información que solicites no corresponda a los mismos RFC que previamente requeriste, esto conforme lo que señala la ficha 320/CFF del Anexo 1-A de la RMF.

## **12. Si cuento con los datos del nombre y código postal de mis trabajadores, ¿existe algún servicio para verificar que los mismos correspondan a los registrados en las bases de datos del SAT?**

Sí, el SAT pone a tu disposición el servicio de Valida en línea RFC´s uno a uno o de manera masiva hasta 5 mil registros, que se encuentra disponible en sat.gob.mx / Trámites del RFC / Validación del RFC.

Dicho servicio valida el RFC, nombre, denominación o razón social y código postal del contribuyente, a fin de contar con los elementos válidos requeridos del receptor en la emisión del CFDI en su versión 4.0, para lo cual debes habilitar la opción Validar RFC, nombre, denominación o razón social y CP para que se muestren los campos obligatorios que debes capturar y da clic en alguna de las siguientes opciones de validación:

- Consultar RFC (validación uno a uno).
- Validación masiva de RFC, nombre y código postal (valida hasta 5,000 registros).

## **13. ¿En el comprobante de nómina, se puede registrar el código postal con valor "00000"?**

Sí, siempre que este valor sea el que tenga registrado el receptor en las bases de datos del SAT.

- 1. RFC: En este campo se registra la clave del RFC genérica XAXX010101000.
- 2. Nombre: Se registra el nombre(s), primer apellido, segundo apellido, según corresponda, del trabajador fallecido receptor del comprobante.
- 3. Curp: Se debe registrar la CURP del trabajador fallecido en el campo "Curp" del Nodo: Receptor del Complemento de Nómina.
- 4. Código Postal del Receptor: Se debe registrar el mismo código postal del campo LugarExpedicion, el cual debe corresponder a una clave del código postal vigente incluida en el catálogo c\_CodigoPostal.

# **14. ¿Cómo se puede emitir el CFDI cuando el trabajador ha fallecido y su clave en el RFC está cancelada?**

En el caso de la emisión del CFDI de nómina donde el trabajador ha fallecido, el registro de los datos de RFC, nombre, CURP y código postal se debe realizar conforme lo siguiente:

- 1. RFC: En este campo se registra la clave del RFC genérica XAXX010101000.
- 2. Nombre: Se registra el nombre(s), primer apellido, segundo apellido, según corresponda, del trabajador fallecido receptor del comprobante.
- 3. Curp: Se debe registrar la CURP del trabajador fallecido en el campo "Curp" del Nodo: Receptor del Complemento de Nómina.
- 4. Código Postal del Receptor: Se debe registrar el mismo código postal del campo LugarExpedicion, el cual debe corresponder a una clave del código postal vigente incluida en el catálogo c\_CodigoPostal.